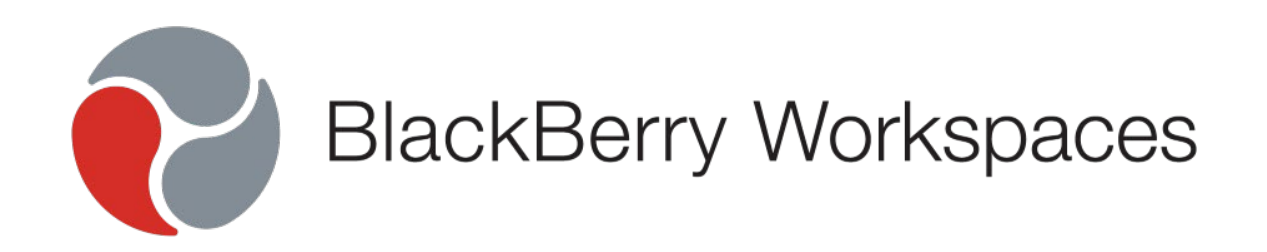

# **On-Premise Solution (Appliance-X) Site Readiness Checklist**

Version 4.0

## **E**LACKBERRY **Table of Contents**

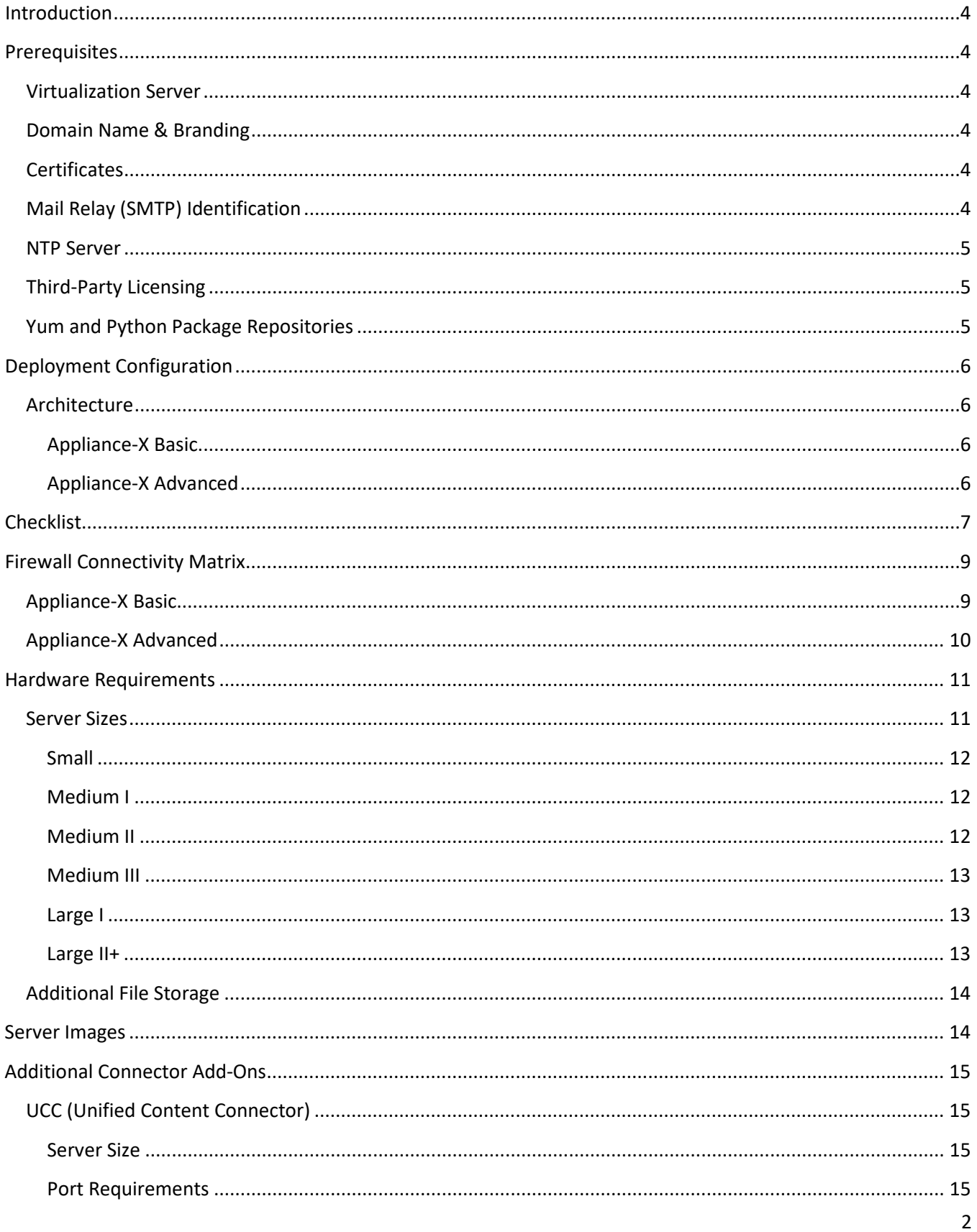

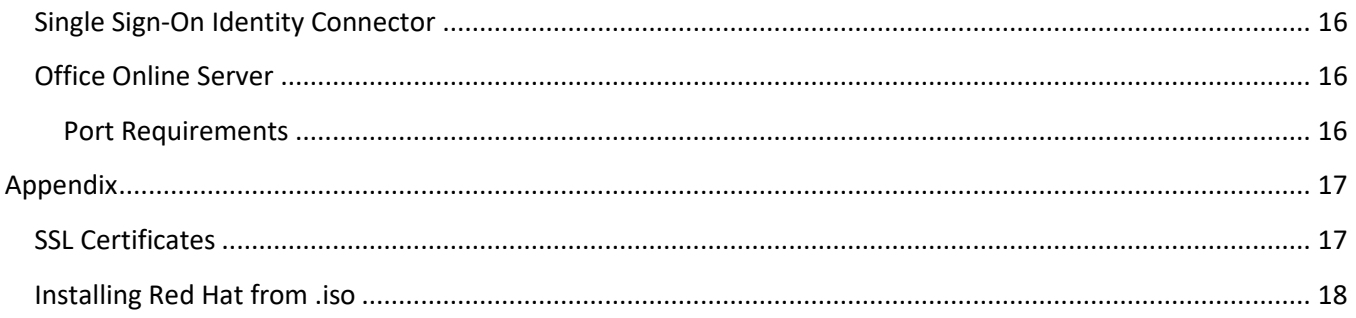

### <span id="page-3-0"></span>**Introduction**

The BlackBerry Workspaces on-premise solution enables organizations to securely share, sync, control, and track files among internal users and with partners and customers through software installed at the customer site.

This document provides a **mandatory checklist** for customers to verify that their site is prepared for the Appliance-X installation. It should be filled by the customer and returned to BlackBerry Professional Services prior to the deployment process. Proper site preparation is essential to ensure a smooth installation.

### <span id="page-3-1"></span>**Prerequisites**

The following section lists the prerequisites for BlackBerry Workspaces Appliance-X installation. Note that these prerequisites are the responsibility of the customer.

### <span id="page-3-2"></span>Virtualization Server

The customer must have an installed Virtualization platform, with capacity available to support the specifications as detailed in *Hardware Requirements*, section 7. Available platforms include, but are not limited to, ESX, ESXi, and Hyper-V. The customer may also choose to install the servers in their private Cloud environment such as Azure or AWS.

### <span id="page-3-3"></span>Domain Name & Branding

BlackBerry Workspaces installation requires clear identification of the domain name as well as the appropriate authorization certificates. The customer must provide BlackBerry Workspaces with the preferred FQDN (Fully qualified domain name; such as *workspaces.mycompany.com*). This address is branded into the Appliance and serves as the suffix of all URLs used to access the BlackBerry Workspaces services.

### <span id="page-3-4"></span>**Certificates**

The BlackBerry Workspaces Virtual Appliance must be provisioned with certificates that correspond to the domain where it is installed. **Since the core value of the product relies on its security, no self-signed certificates may be used, and only approved certificate authorities can sign the certificates.**

Please refer to the included Appendix for detailed SSL certificate requirements.

### <span id="page-3-5"></span>Mail Relay (SMTP) Identification

The BlackBerry Workspaces application uses email as part of standard operation. Therefore, an SMTP server must be specified for service to function.

### <span id="page-4-0"></span>NTP Server

Virtual Appliance installation requires precise timing synchronization. Both IP address and Hostname formats are supported.

### <span id="page-4-1"></span>Third-Party Licensing

As part of BlackBerry Workspaces' installation process, license activation for third party software is required. All licenses should be provided by the customer prior to installation. This software includes:

- 1. Microsoft products (Windows Server 2016 *and* Microsoft Office 2016 Standard/Pro edition)
- 2. Red Hat Enterprise Linux 9

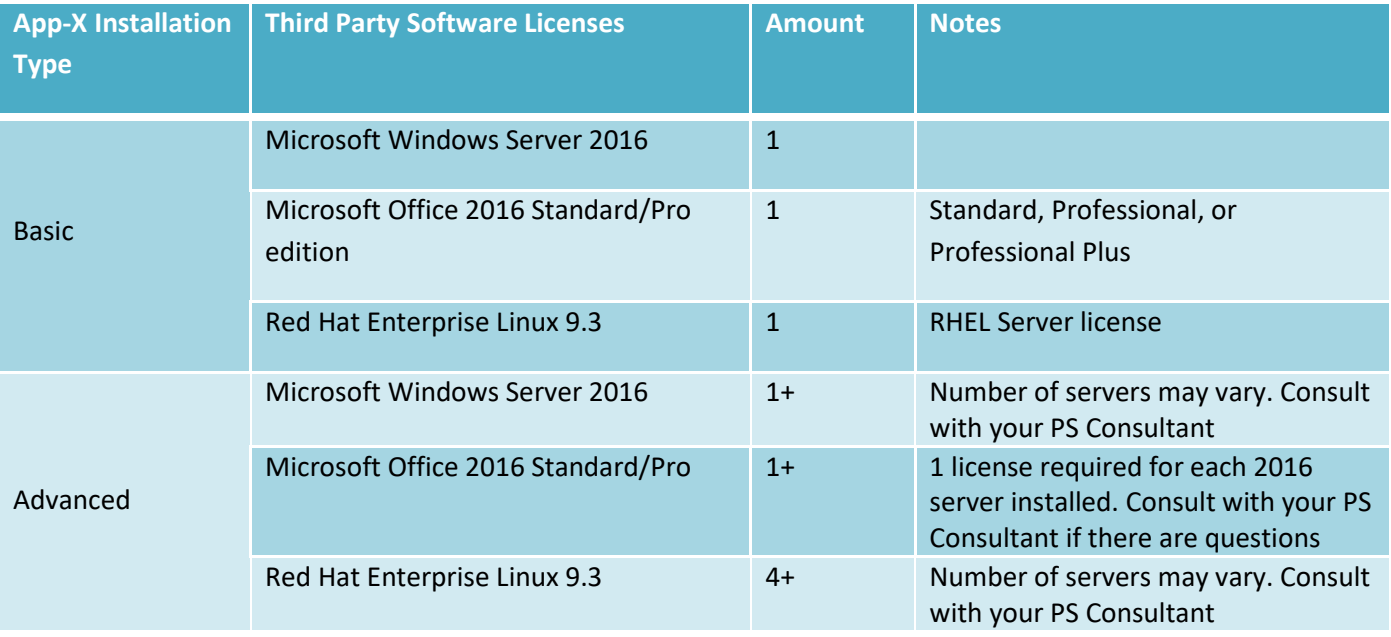

### <span id="page-4-2"></span>Yum and Python Package Repositories

BlackBerry Workspaces must install packages using a yum repository and Python pip repository. To maintain updates, it is highly recommended to allow outbound connections to the Yum repos and pip repo below over TCP 443. Red Hat Satellite Server may also be used in place of Red Hat yum repo. Please consult with your Professional Services Consultant if you cannot allow outbound access to these internet resources.

TCP 443 Outbound:

- cdn.redhat.com
- dl.fedoraproject.org
- pypi.org

## <span id="page-5-0"></span>**E**LACKBERRY Deployment Configuration

### <span id="page-5-1"></span>Architecture

The standard BlackBerry Workspaces virtual appliance solution is comprised of 2 virtual machines as detailed below. This deployment model is called *Appliance-X Basic*. For specialized deployments, or deployments which require High Availability, a larger scalable model is available called *Appliance-X Advanced*. Due to the varying nature of Appliance-X Advanced deployments, server count and specifications may vary. Therefore, please ask your Professional Services Consultant if you have any questions.

### <span id="page-5-2"></span>Appliance-X Basic

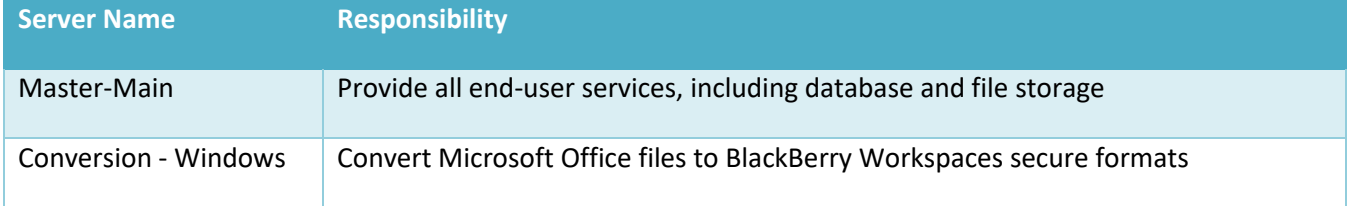

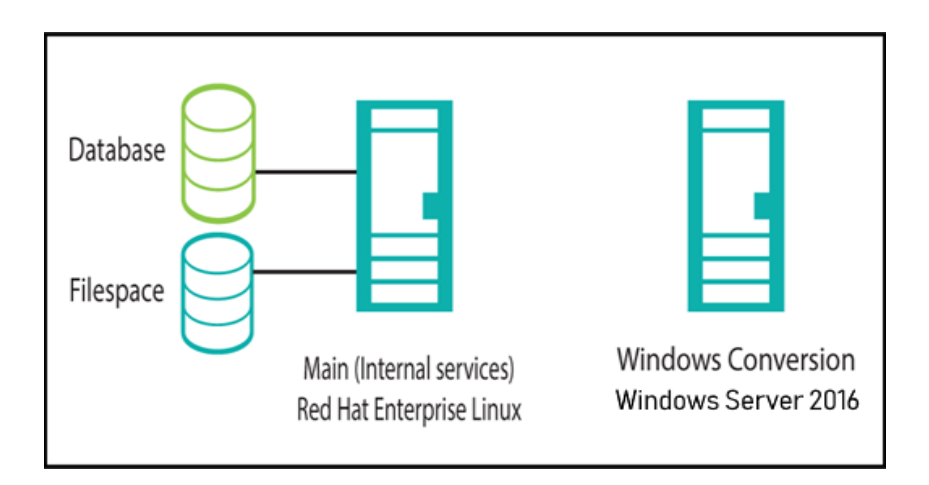

### <span id="page-5-3"></span>Appliance-X Advanced

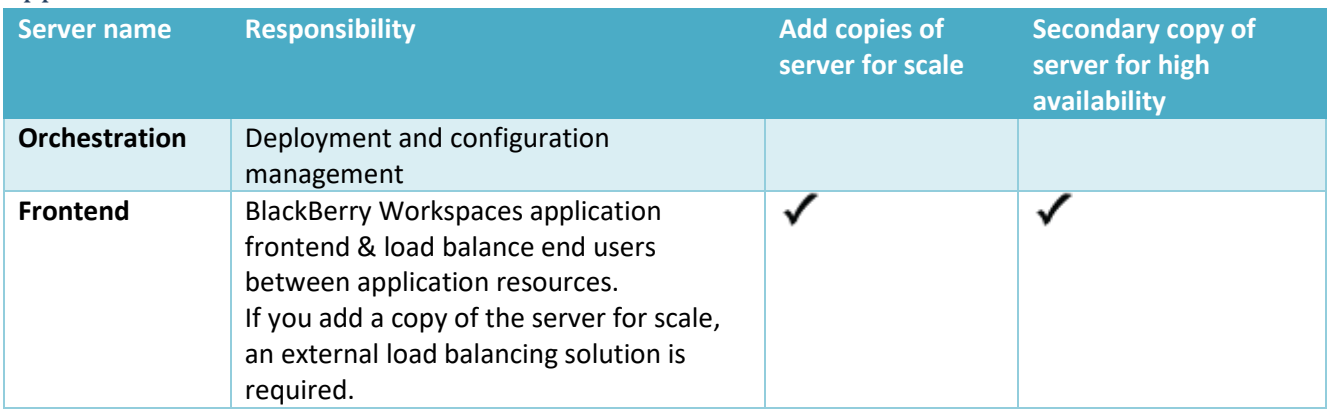

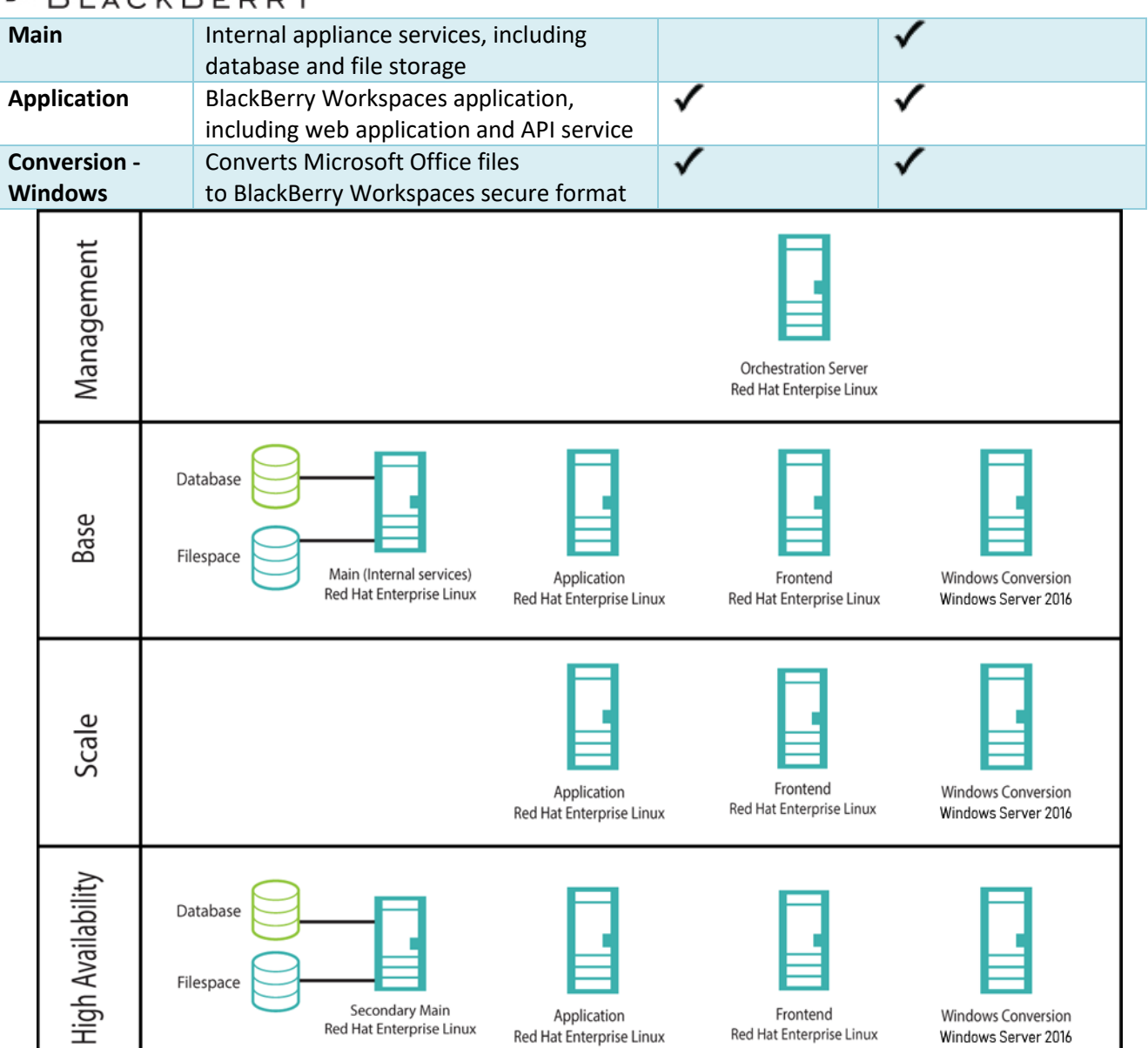

## <span id="page-6-0"></span>**Checklist**

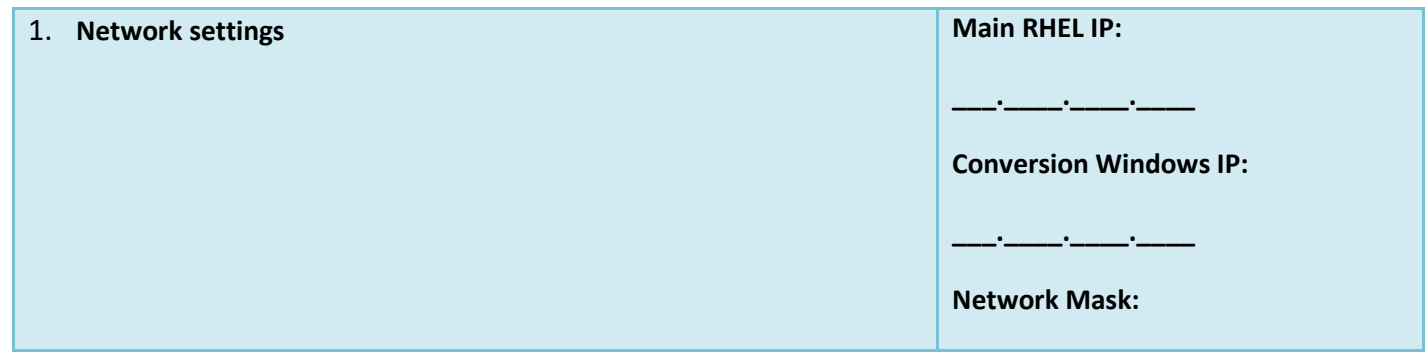

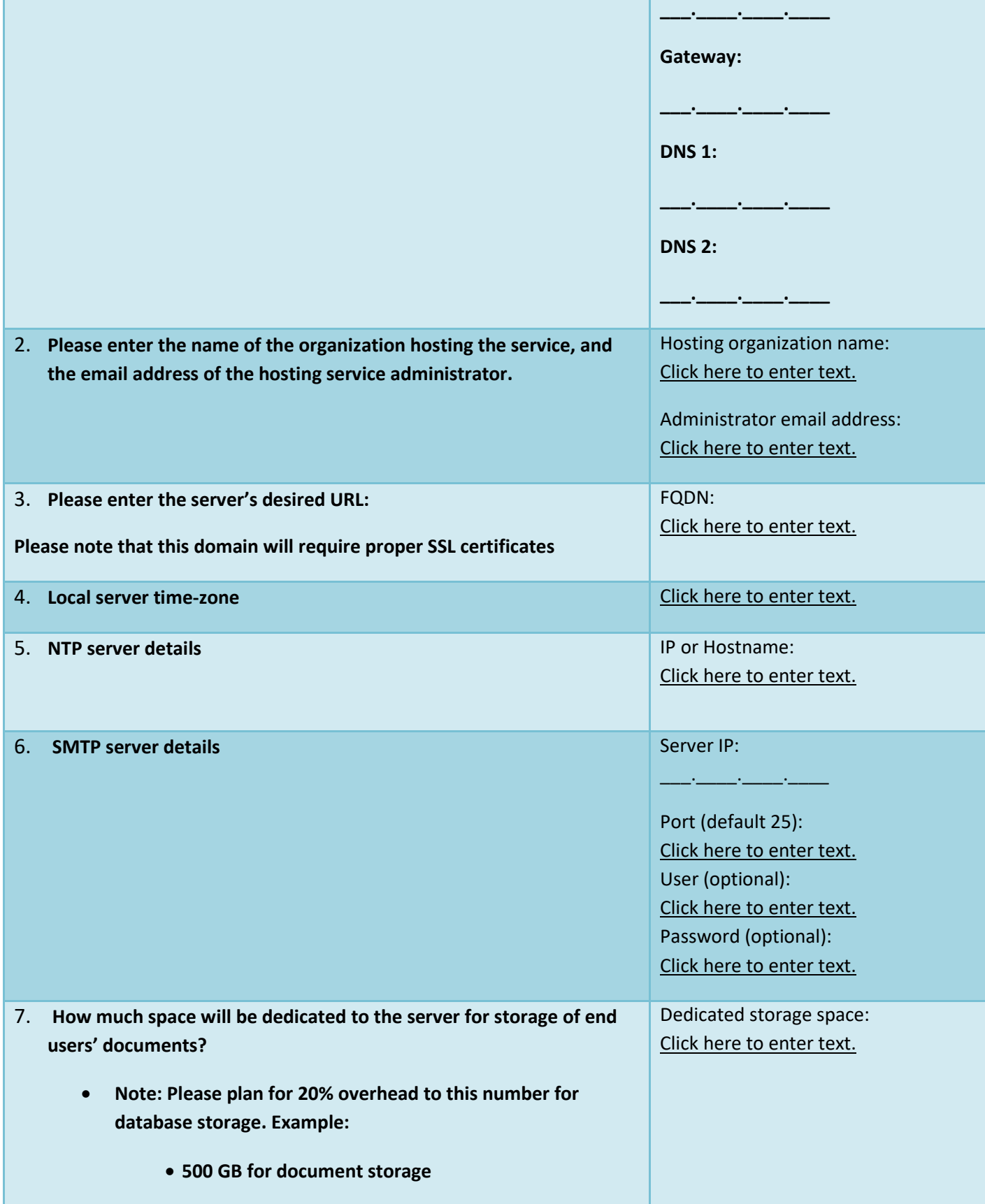

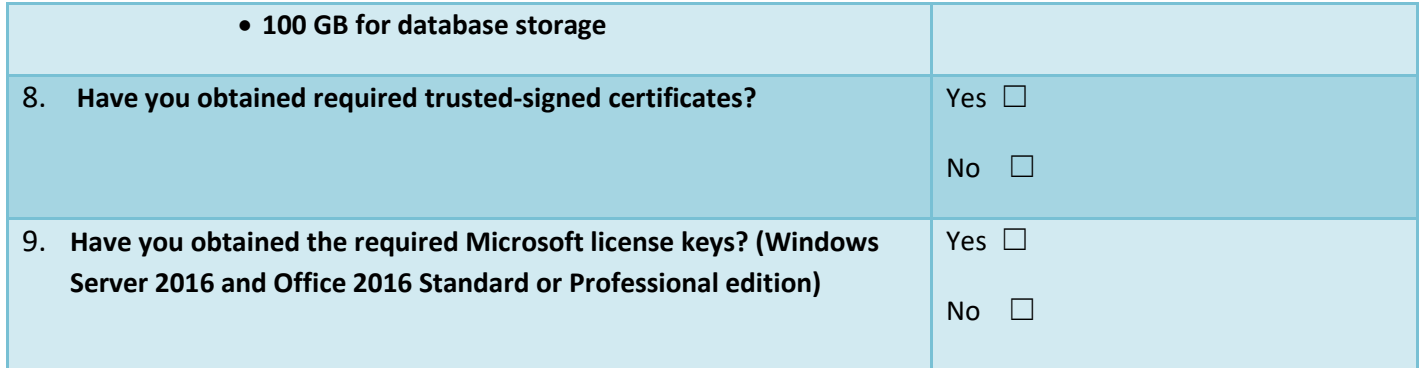

## <span id="page-8-0"></span>Firewall Connectivity Matrix

The firewall connectivity matrix details the access settings required for the BlackBerry Workspaces product. These settings must be configured by the customer to enable BlackBerry Workspaces service.

### <span id="page-8-1"></span>Appliance-X Basic

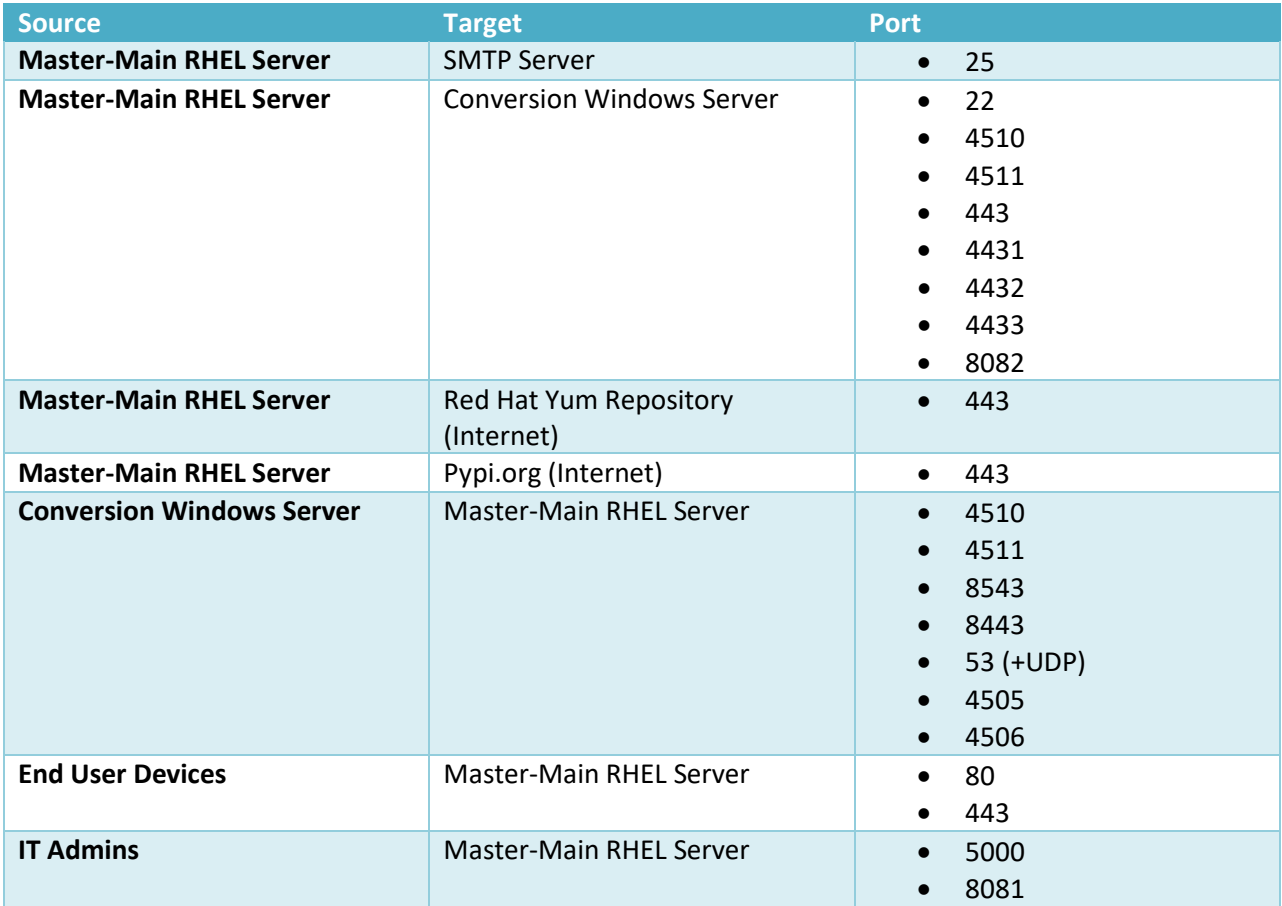

<span id="page-9-0"></span>Appliance-X Advanced

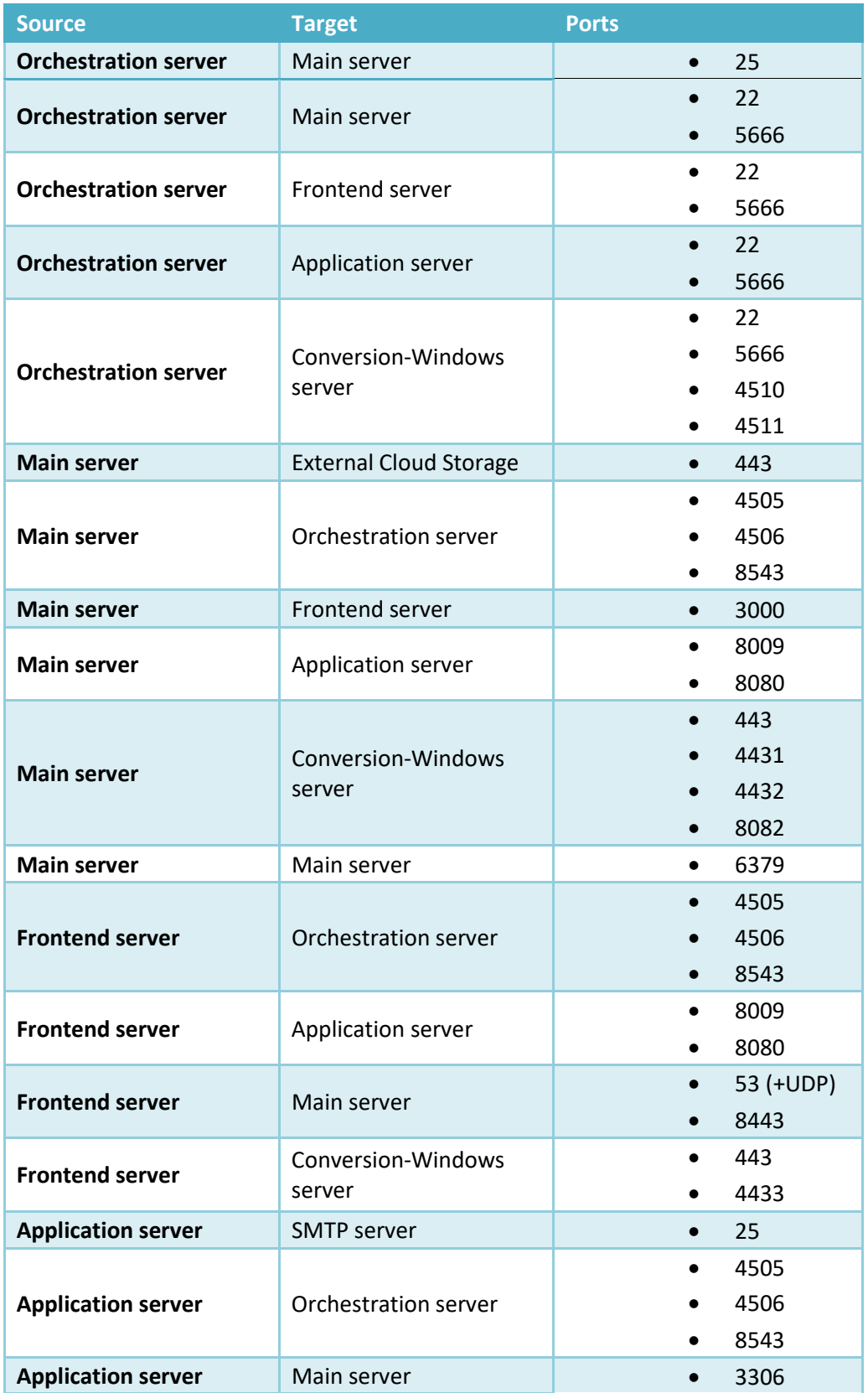

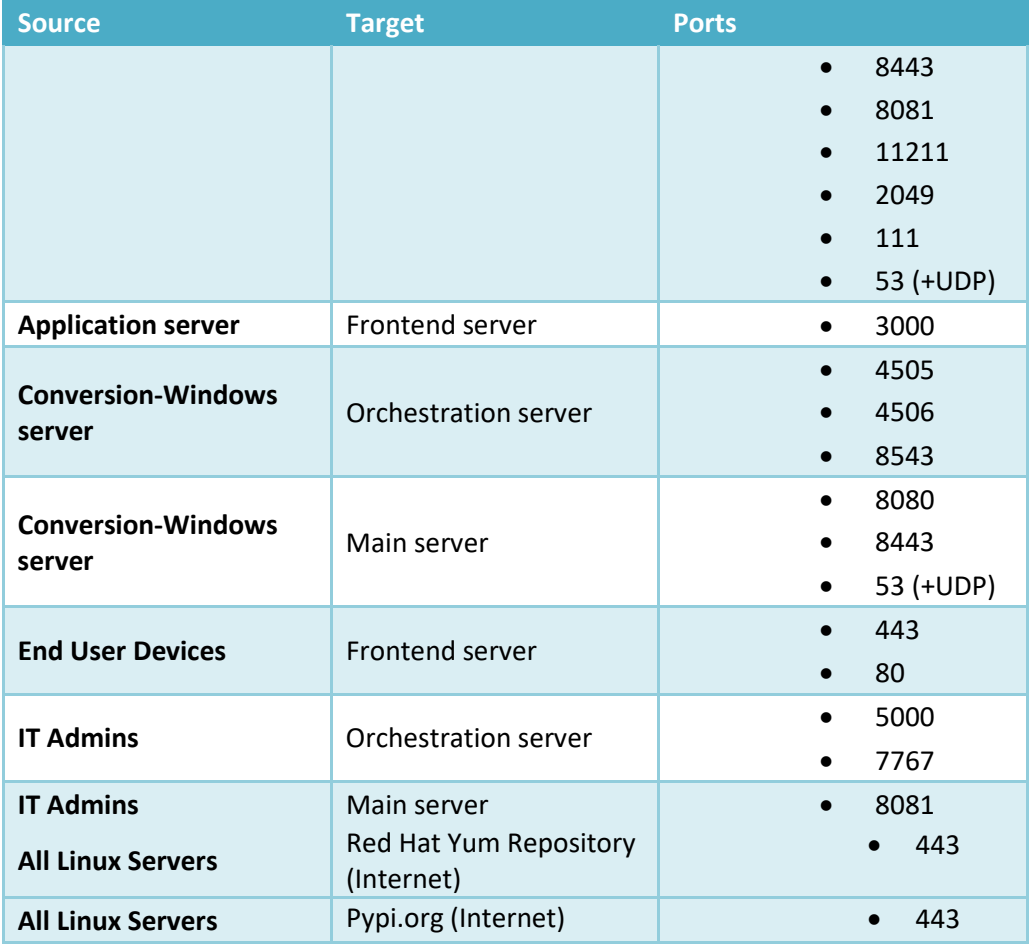

### <span id="page-10-0"></span>Hardware Requirements

The minimum hardware requirements can be found below. In some situations, it may be recommended to exceed these minimum requirements. Please reference the below server sizes based on the number of registered users in the system.

### <span id="page-10-1"></span>Server Sizes

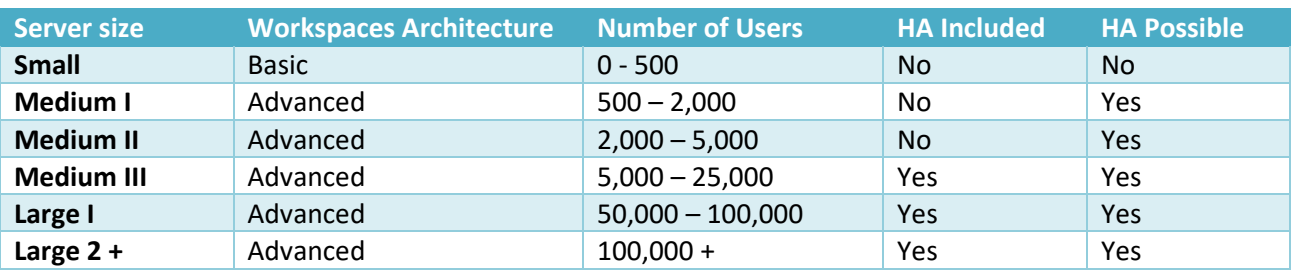

<span id="page-11-0"></span>Small

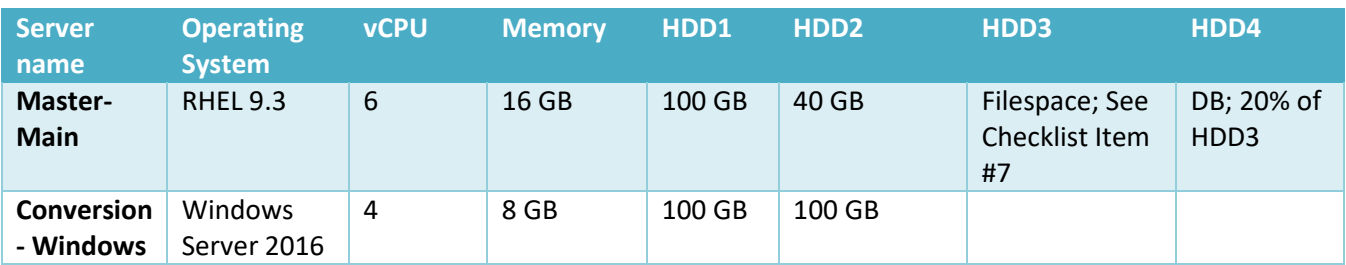

### <span id="page-11-1"></span>Medium I

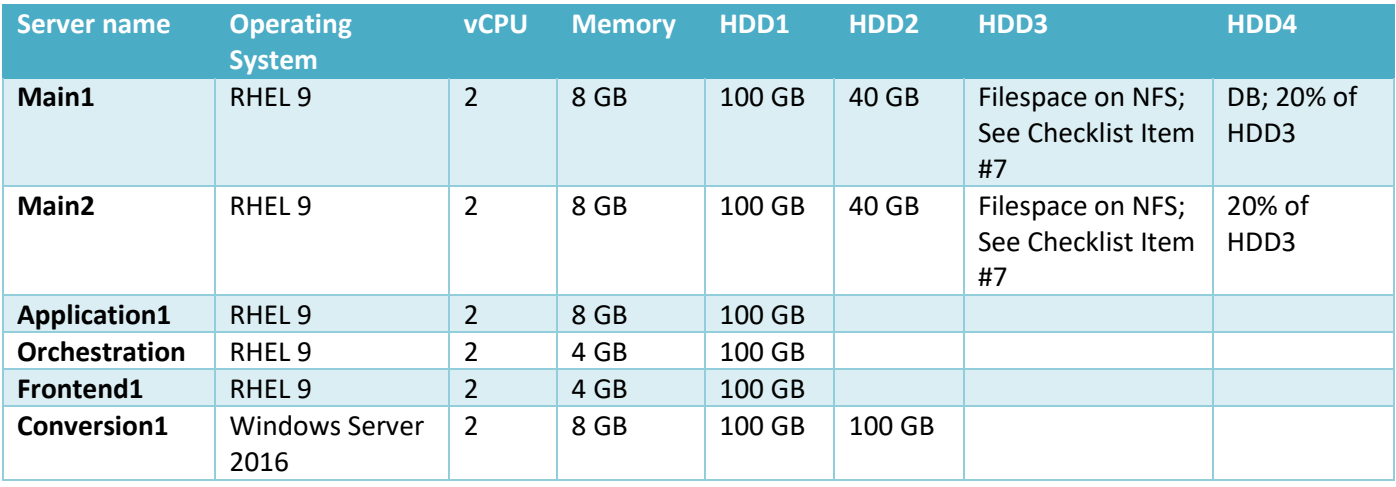

### <span id="page-11-2"></span>Medium II

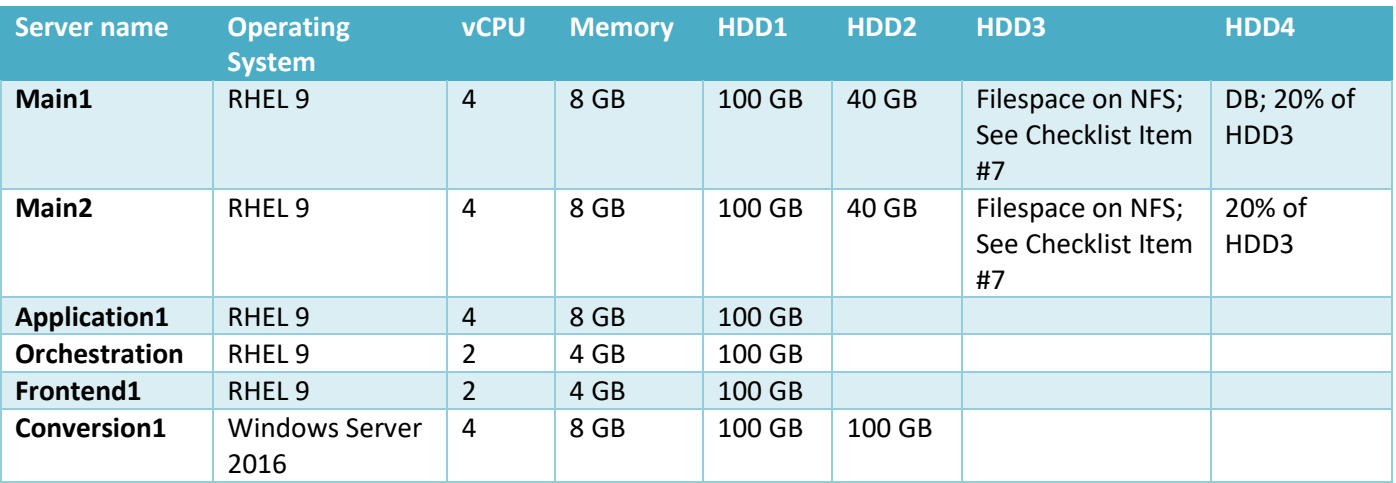

### <span id="page-12-0"></span>Medium III

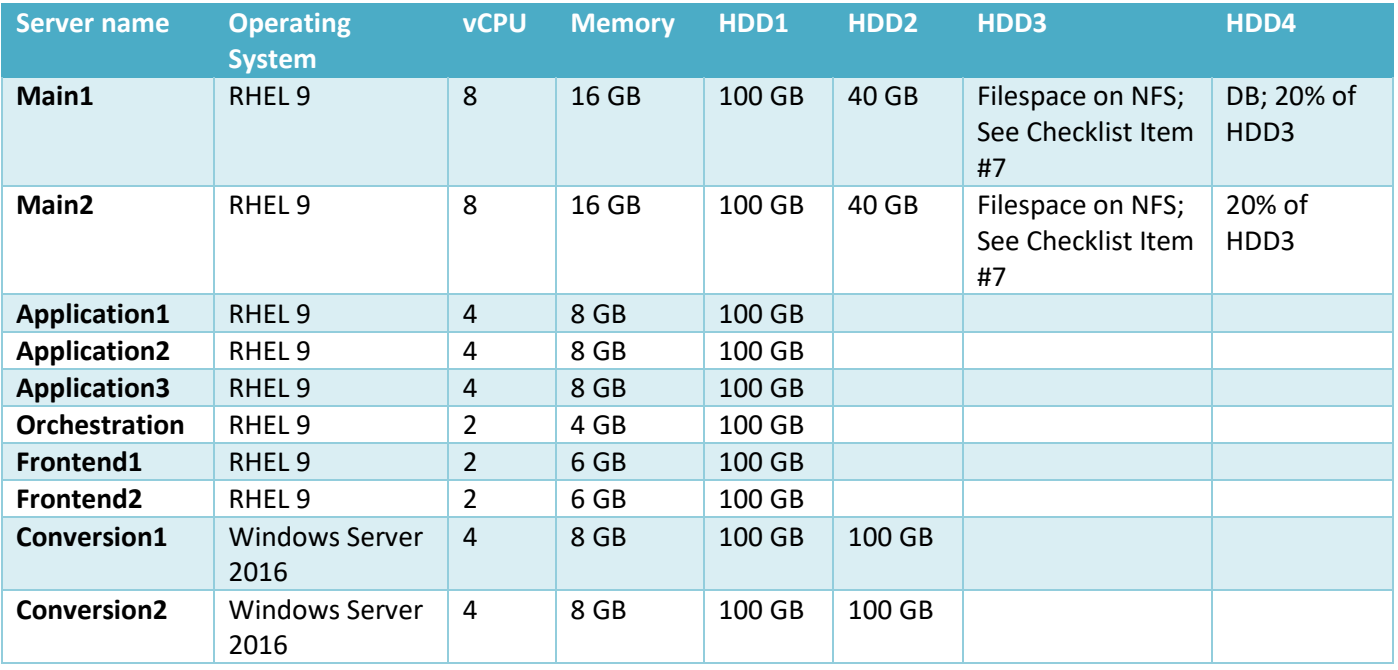

### <span id="page-12-1"></span>Large I

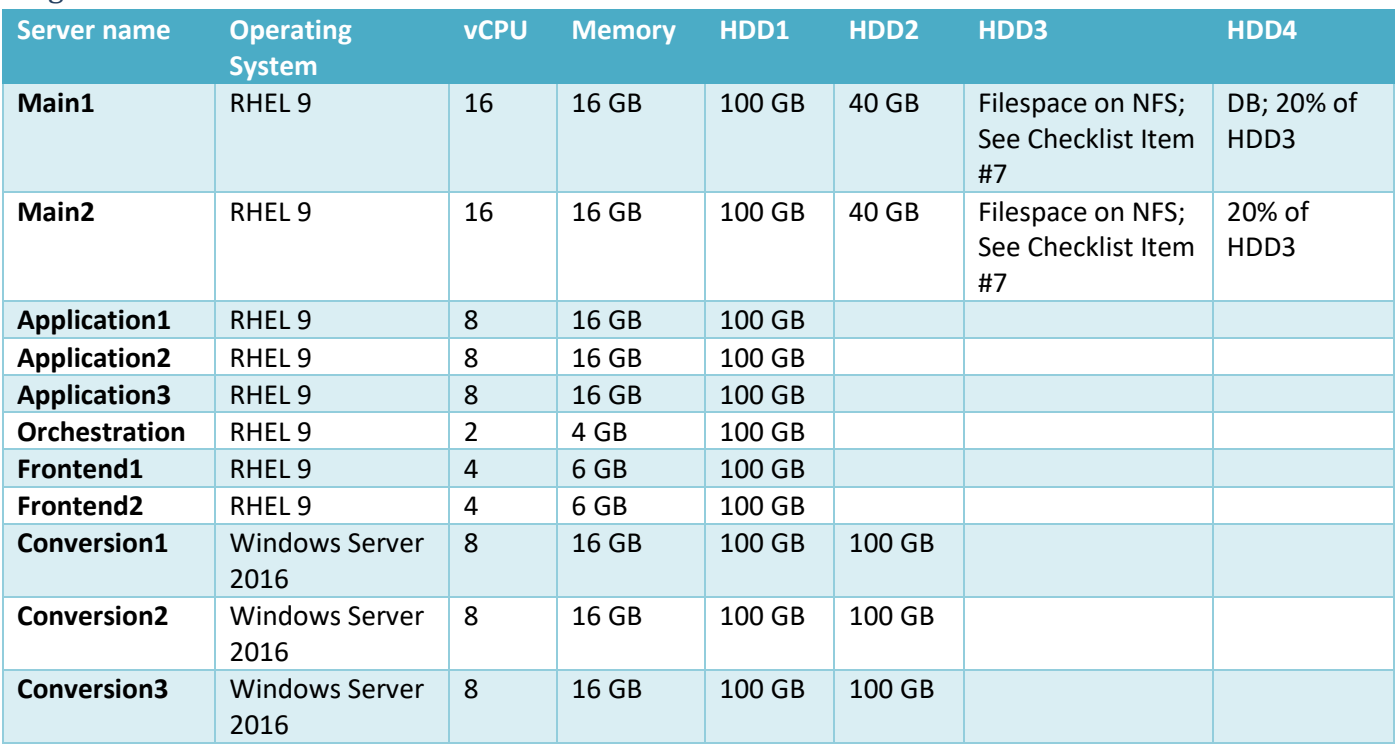

### <span id="page-12-2"></span>Large II+

For deployments larger than 100,000 users, consult with your BlackBerry Professional Services representative.

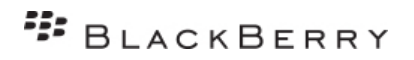

### <span id="page-13-0"></span>Additional File Storage

In addition to the OS drives, 3 additional disks are required to store end users' uploaded files and database files on "Main" Red Hat servers. Data stored on these drives will remain encrypted at all times. Depending on the deployment option selected, the drive mount points will differ.

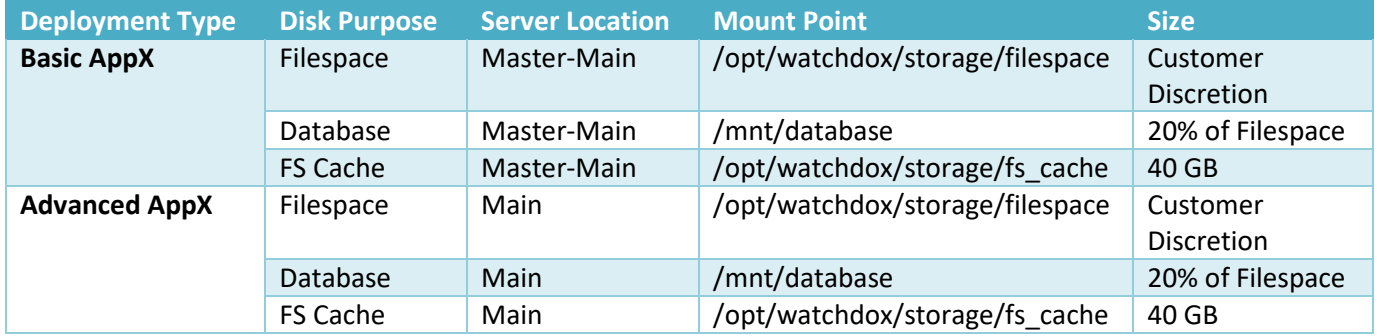

*Note*: If more than one Main server exists in the environment, the Filespace should be on NFS storage.

### <span id="page-13-1"></span>Server Images

Below are operating system prerequisites for the Workspaces deployment.

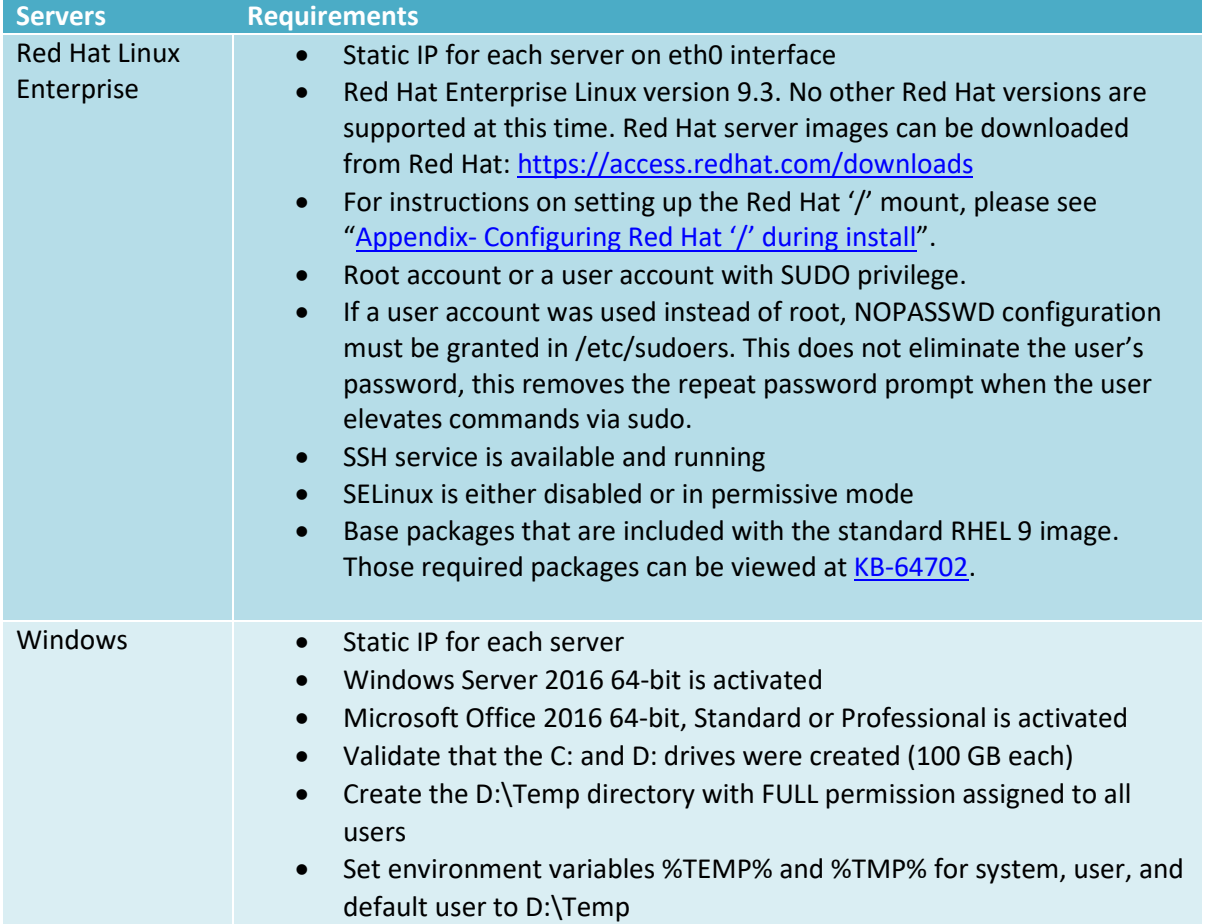

• Ensure the BlackBerry Workspaces Cygwin package is installed. The installer is provided before deployment and includes these packages: alternatives, base-cygwin, base-files, bash, bzip2, cacertificates, coreutils, csih, curl, cygrunsrv, cygutils, cygwin, dash, diffutils, dos2unix, editrights, file, findutils, gawk, getent, grep, groff, gzip, hostname, ipc-utils, less, libargp, libattr1, libbz2\_1, libcom\_err2, libcrypt0, libcurl4, libdb5.3, libedit0, libexpat1, libffi6, libgcc1, libgdbm4, libgmp10, libgnutls28, libgssapi\_krb5\_2, libhogweed2, libiconv2, libidn11, libintl8, libk5crypto3, libkrb5\_3, libkrb5support0, liblzma5, libmetalink3, libmpfr4, libncursesw10, libnettle4, libopenldap2\_4\_2, libopenssl100, libp11-kit0, libpcre1, libpipeline1, libpopt0, libreadline7, libsasl2\_3, libssh2\_1, libssp0, libstdc++6, libtasn1\_6, libwrap0, login, lynx, man-db, mintty, openssh, p11-kit, p11-kit-trust, perl, popt, rebase, rsync, run, sed, tar, terminfo, texinfo, tzcode, unzip, vim, vimcommon, vim-minimal, wget, which, windows-defaultmanifest, xxd, xz, zip, zlib0

## <span id="page-14-0"></span>Additional Connector Add-Ons

BlackBerry Workspaces supports Connectors that allow the organization to utilize other third-party services to incorporate with Workspaces. The Connectors include services such as SharePoint, Windows File Share, and Single Sign On services via SAML. The following are prerequisites that should be completed prior to installing the Connectors:

### <span id="page-14-1"></span>UCC (Unified Content Connector)

If the customer will be installing the UCC to support integration with SharePoint on-prem, SharePoint Online, Windows File Share, or One Drive for Business, then an additional Windows server will be required. The prerequisites for this connector are listed below:

### <span id="page-14-2"></span>Server Size

- OS: Windows Server 2016
- CPU: 4 vCPU
- Memory: 8 GB
- Storage: 100 GB

#### <span id="page-14-3"></span>Port Requirements

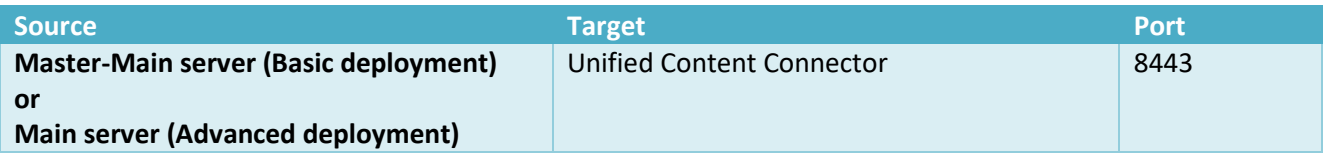

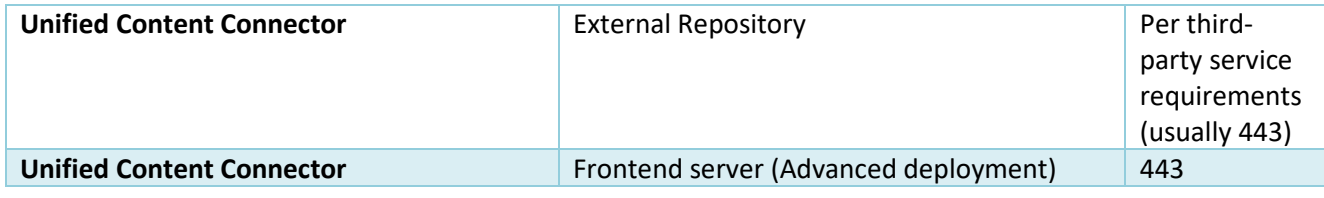

### <span id="page-15-0"></span>Single Sign-On Identity Connector

No additional server is required for Single Sign-on via SAML. The customer is expected to already have a single sign-on service in place prior to the configuration. If you need recommendations for a third-party SAML provider, please contact your BlackBerry Professional Services Consultant for assistance.

### <span id="page-15-1"></span>Office Online Server

The customer is expected to already have installed a working version of Office Online Server (OOS) or Office Web Apps Server (OWAS). There is no additional server required to connect Workspaces with an existing Office Online environment.

### <span id="page-15-2"></span>Port Requirements

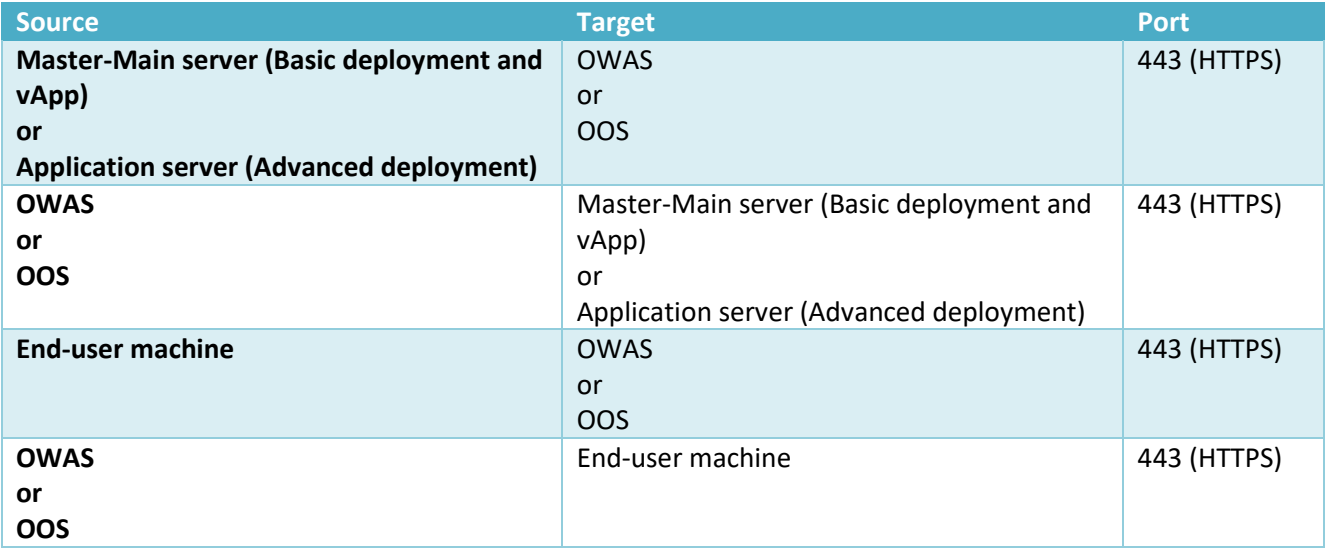

## <span id="page-16-0"></span>**E** BLACKBERRY Appendix

### <span id="page-16-1"></span>SSL Certificates

The BlackBerry Workspaces Virtual Appliance must be provisioned with SSL certificates by an approved certificate authority. The SSL certificate should be generated before the installation. There are many ways to generate a CSR (Certificate Signing Request). BlackBerry recommends the following, which can be performed on almost any Linux server from the Terminal. Once complete, submit the CSR to your Certificate Authority and retain the Private Key:

openssl req -new -newkey rsa:2048 -nodes -keyout /tmp/privateKey.key -out /tmp/CSR.csr

The Appliance-X installation requires 3 certificate pieces:

- **SSL Certificate** 
	- $\circ$  Definition: The SSL certificate that will be used to secure communication with end users. This certificate should have the site's URL in either the Subject Name or Subject Alternative Name (SAN) attributes. This must be signed by a valid 3<sup>rd</sup> party, publicly trusted certificate authority (not selfsigned or internally signed).
	- o Sample:

*-----BEGIN CERTIFICATE-----*

*MII/………*

*……………………*

*-----END CERTIFICATE-----*

o Further information[: http://technet.microsoft.com/en-us/library/cc778623\(v=ws.10\).aspx](http://technet.microsoft.com/en-us/library/cc778623(v=ws.10).aspx)

#### • **SSL Certificate Private Key**

- o Definition: This is the private key used to decrypt the communication.
- o Sample:

*-----BEGIN PRIVATE KEY* 

*….*

 *-----END PRIVATE KEY-----*

o Further information[: http://www.tldp.org/HOWTO/SSL-Certificates-HOWTO/x64.html](http://www.tldp.org/HOWTO/SSL-Certificates-HOWTO/x64.html)

#### • **SSL Intermediate CA Bundle**

- $\circ$  Definition a combination of the certificates validating the SSL site certificate. This bundle usually contains 2-3 certificates, including the intermediate and root certificates.
- o Sample:

*-----BEGIN CERTIFICATE----- MIIE5T… -----END CERTIFICATE----- -----BEGIN CERTIFICATE----- MerR…. -----END CERTIFICATE-----*

o Link: [http://en.wikipedia.org/wiki/Intermediate\\_certificate\\_authorities](http://en.wikipedia.org/wiki/Intermediate_certificate_authorities)

### <span id="page-17-0"></span>Installing Red Hat from .iso

These basic instructions are recommended for widest compatibility. If custom partitions are used outside of these instructions, additional storage space may be required to satisfy Workspaces logging and installation requirements. Please review with your Professional Services Consultant if you have any questions about deployment.

1. From the boot screen, select "Install Red Hat Enterprise Linux":

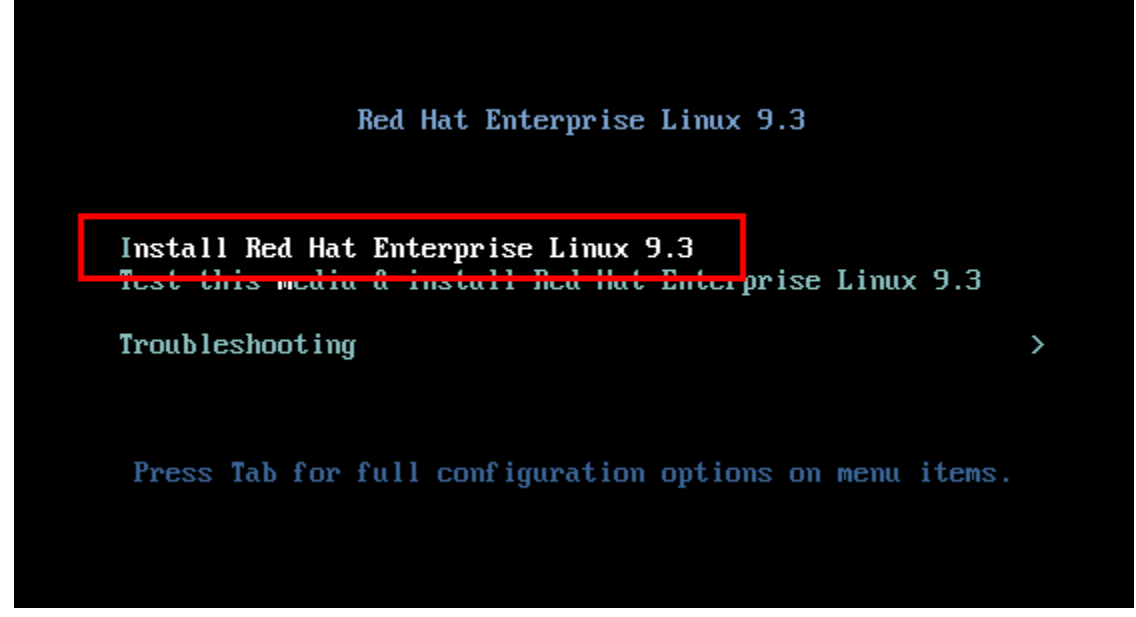

2. Select "Installation Destination":

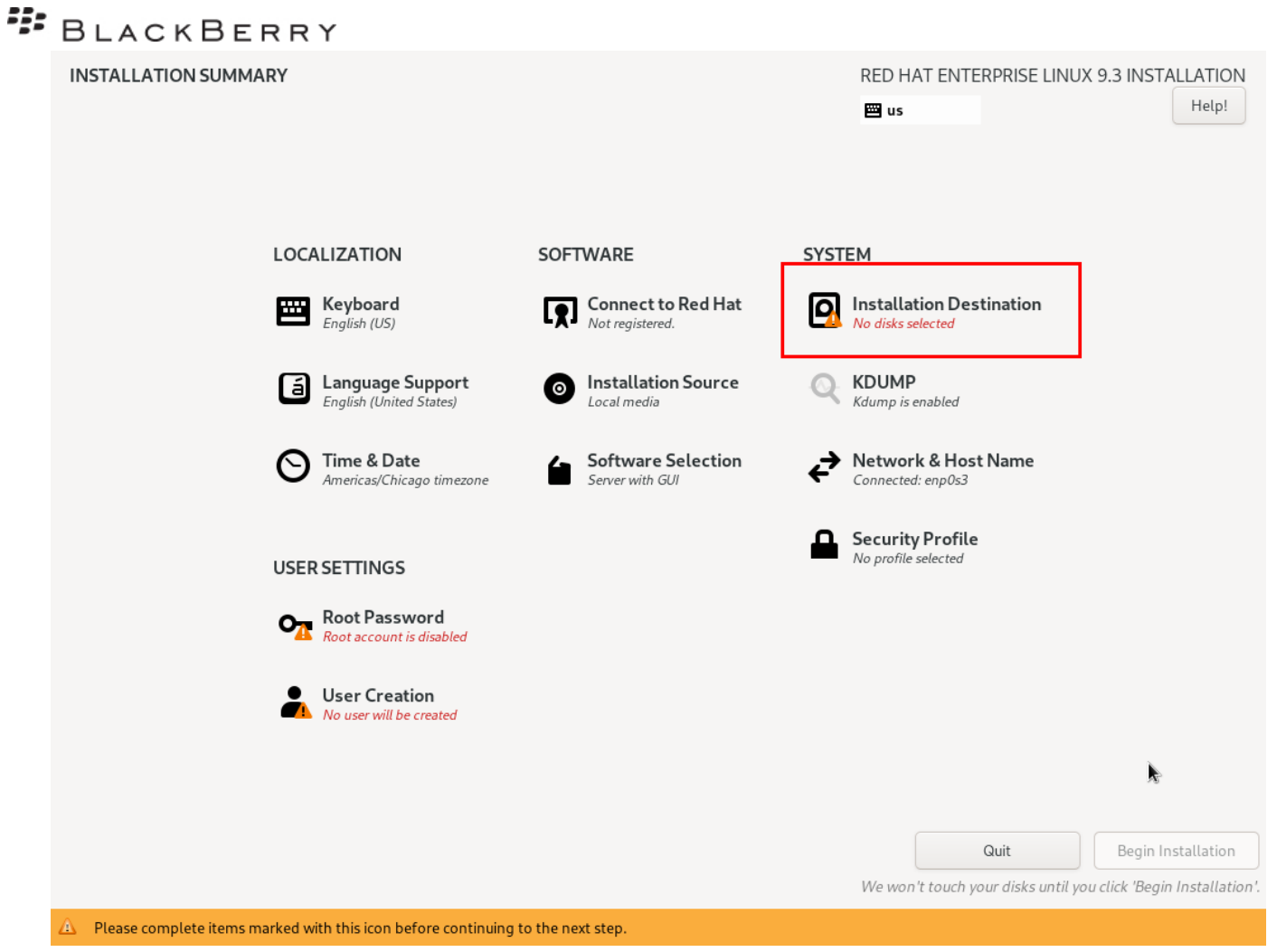

3. Select only the 100 GB hard drive for OS installation. Do not check or select the other hard drives. Choose "Custom" *Storage Configuration*, then click "Done":

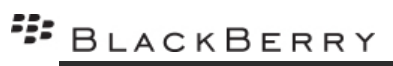

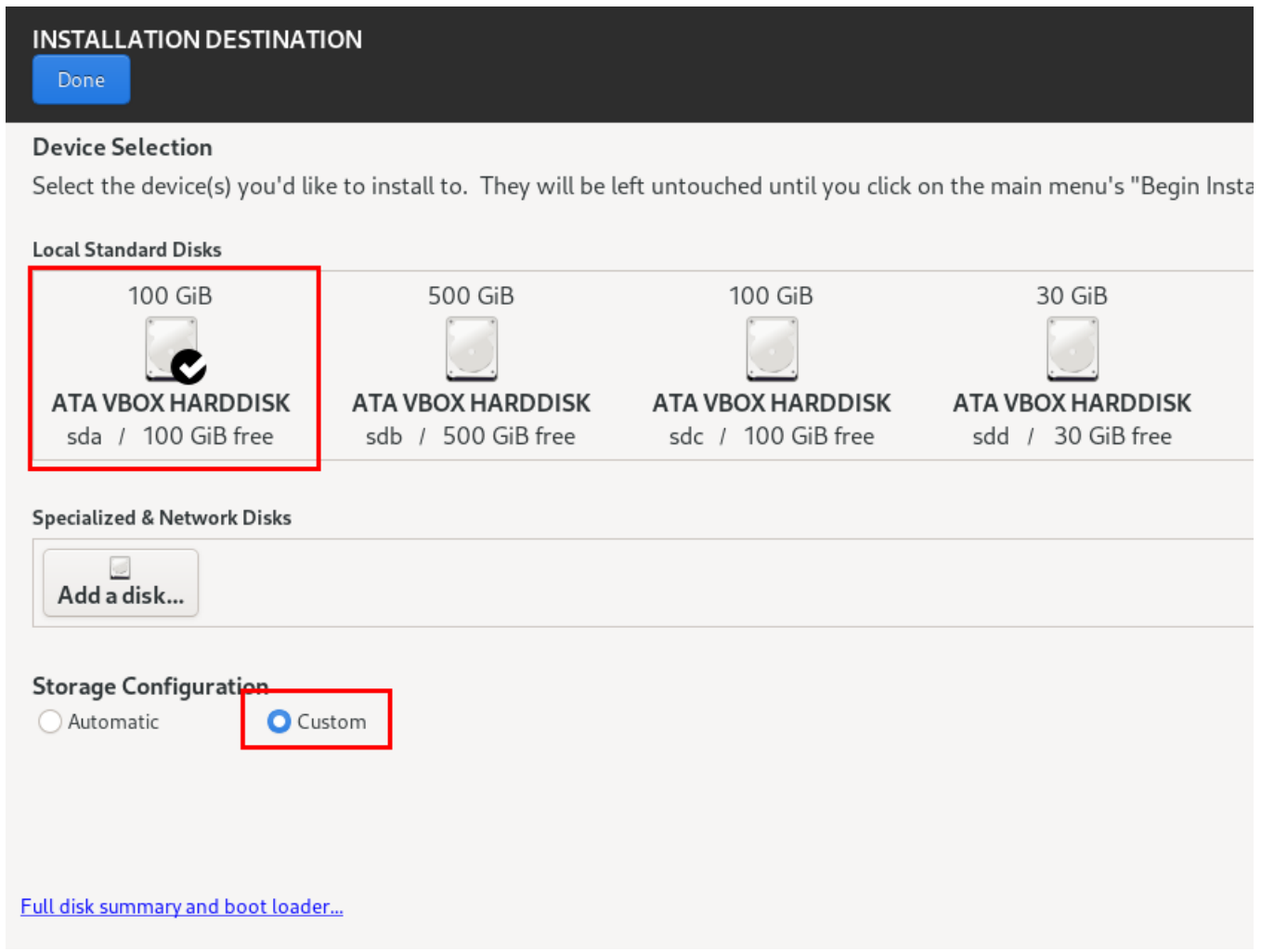

4. Click the "+" button to create a new partition:

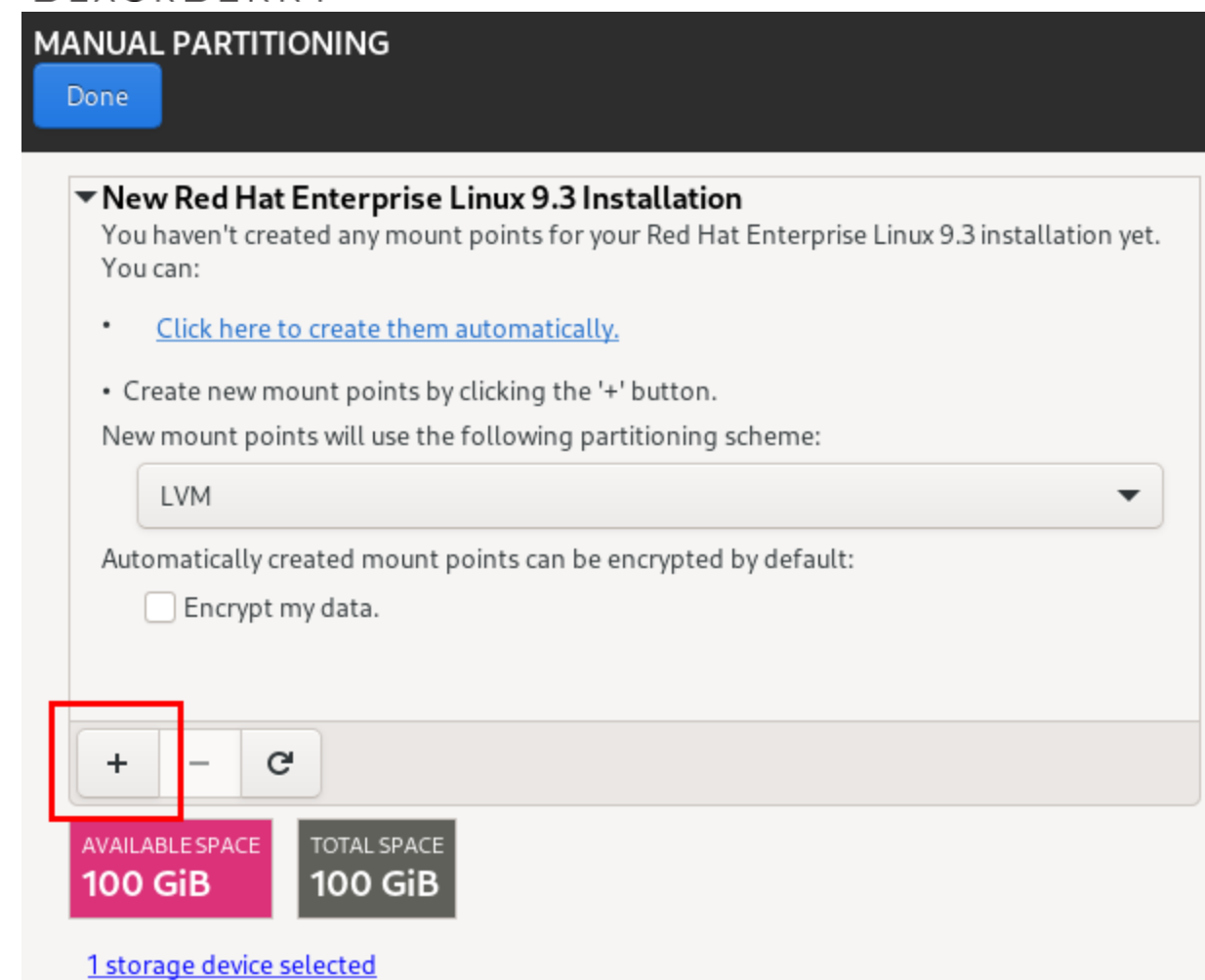

5. Select *Mount Point* = "/boot" and *Desired Capacity* = "1024 MiB". Click "Add mount point":

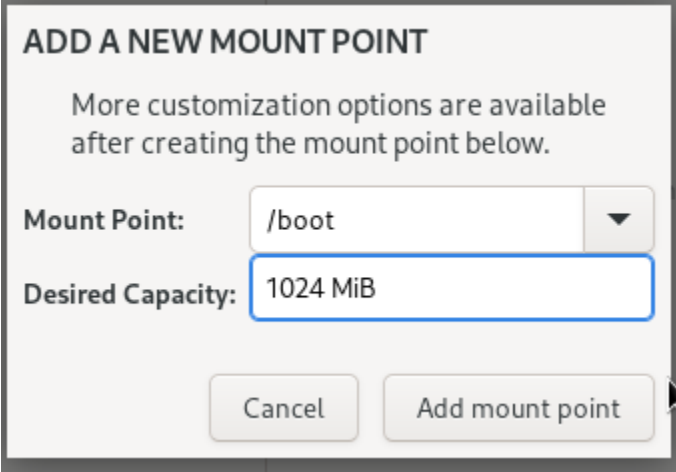

6. Click the "+" again. Select *Mount Point* = "swap" and *Desired Capacity* = "4 GiB". Click "Add mount point":

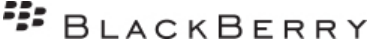

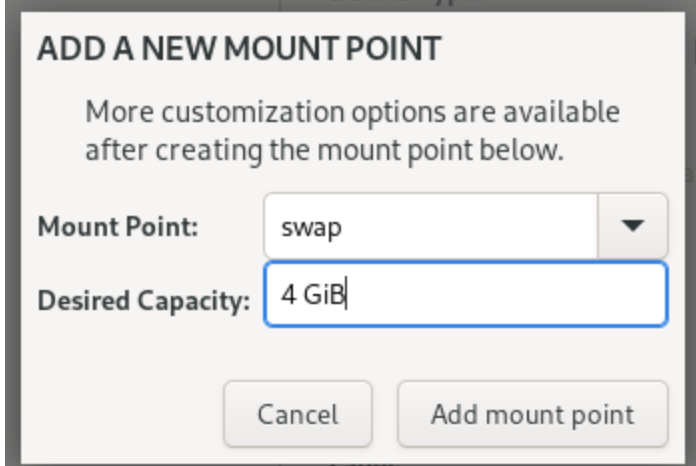

7. Click the "+" again. Select *Mount Point* = "/" and *Desired Capacity* = "100 GiB". Click "Add mount point":

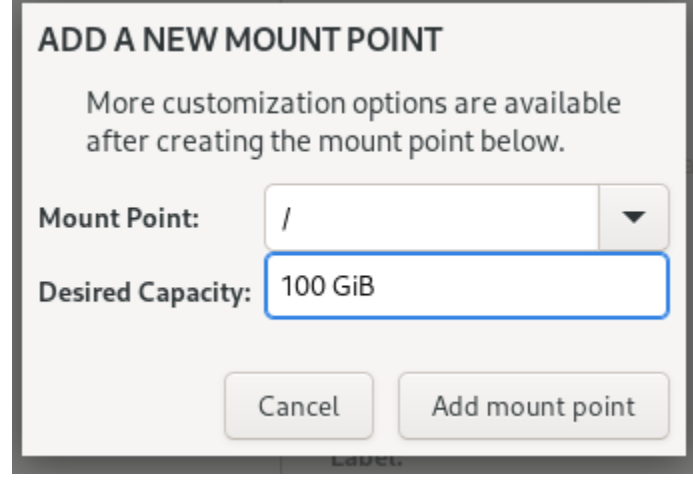

8. The partition table should look like the image below:

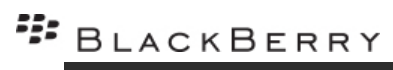

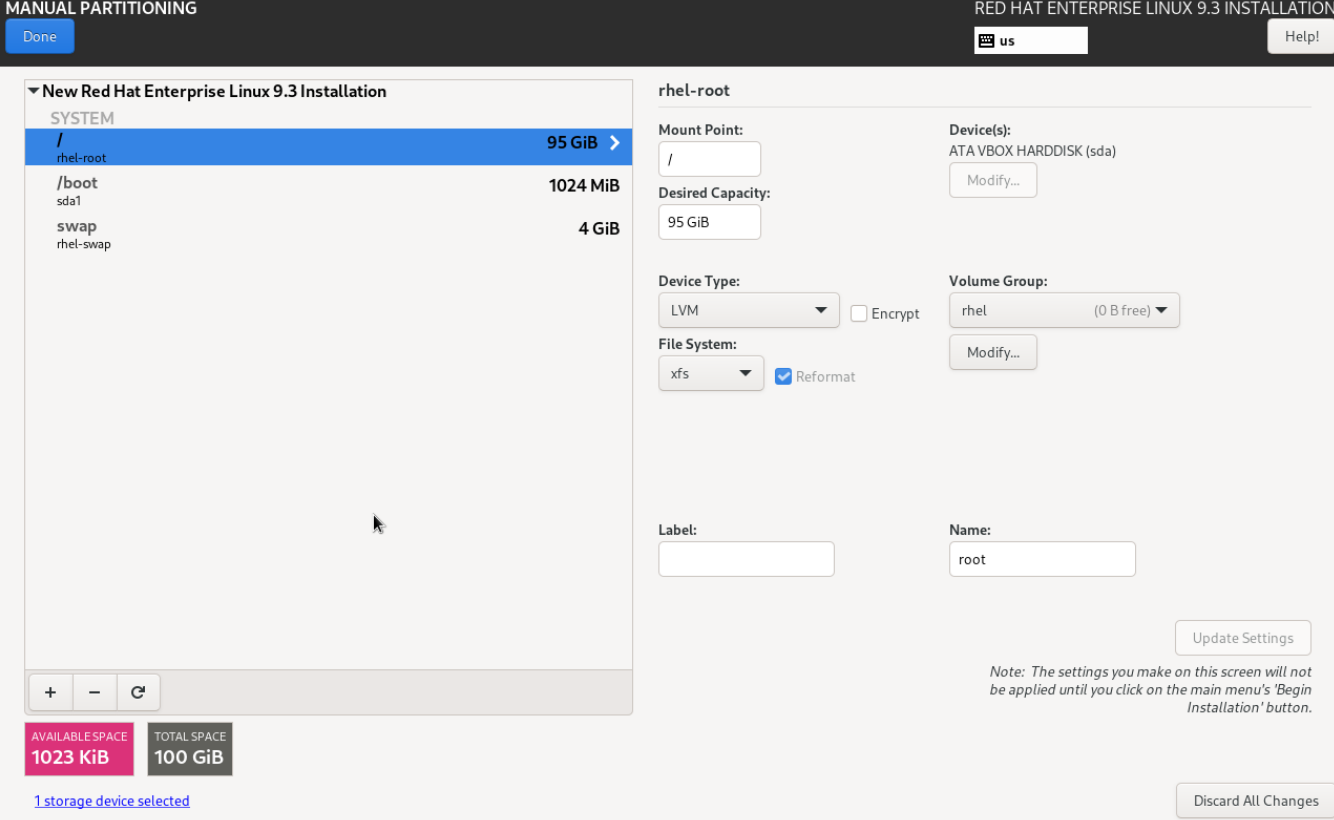

9. Click "Done" in the top left, review the summary of changes, and click "Accept Changes":

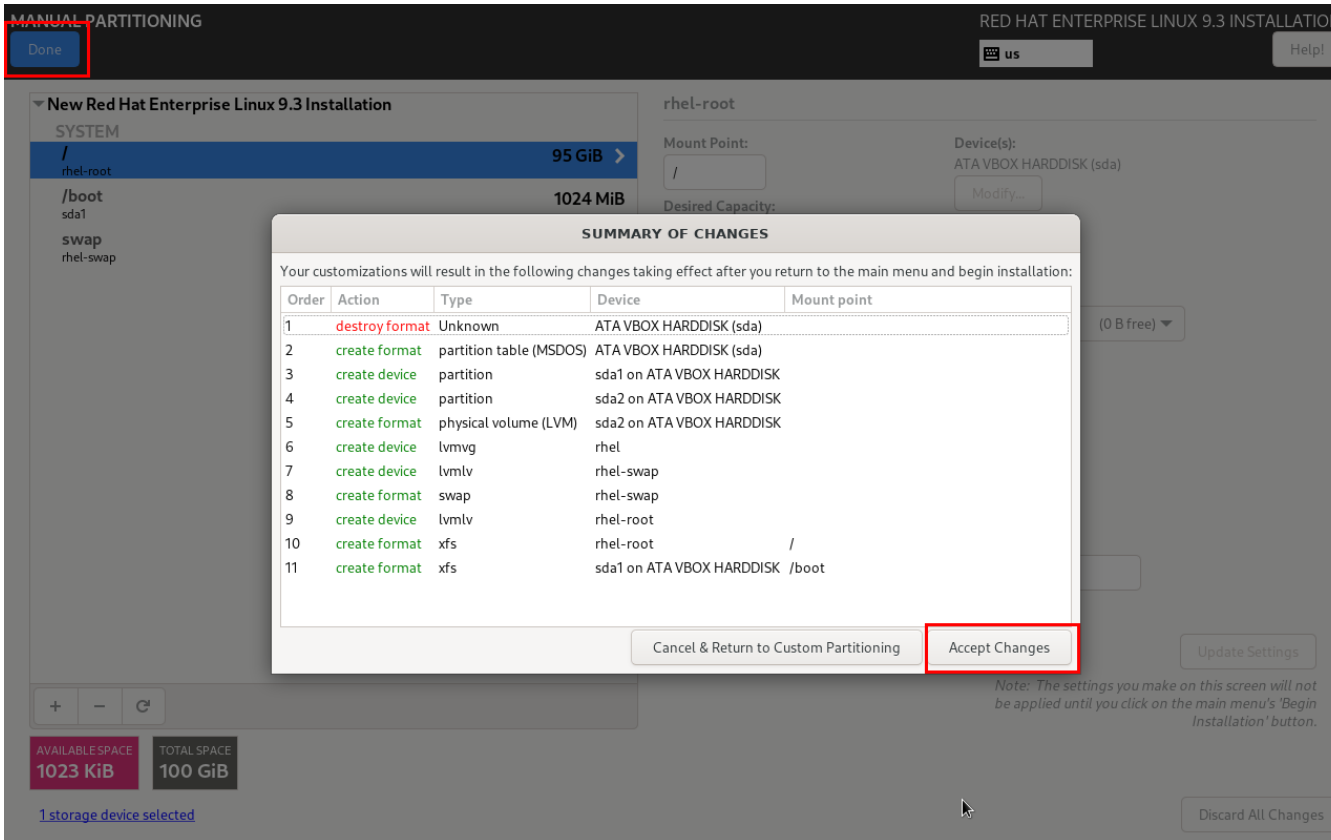

#### 10. Select "Network & Host Name" from the main page:

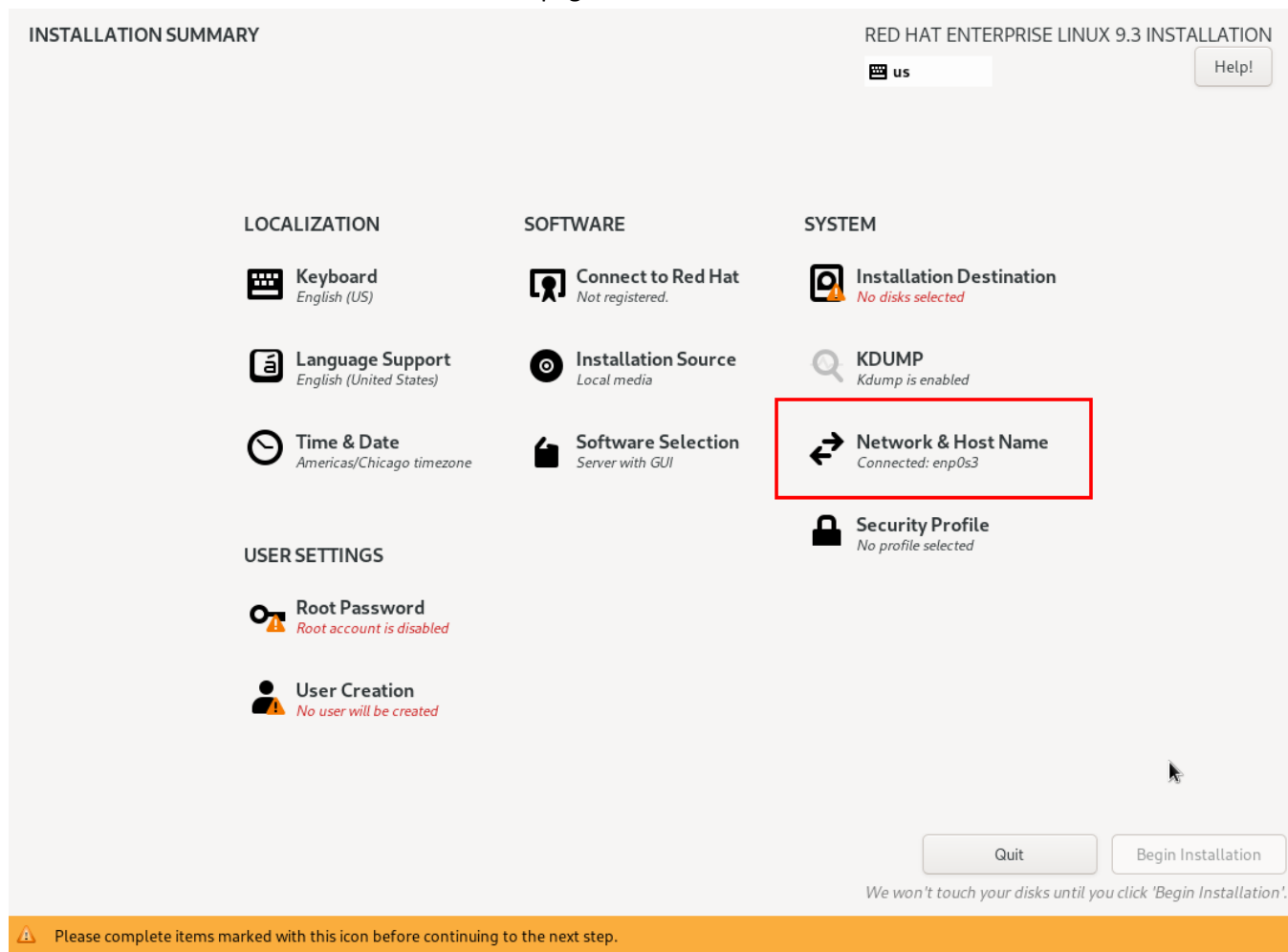

11. Select your network interface and click "Configure…":

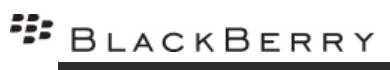

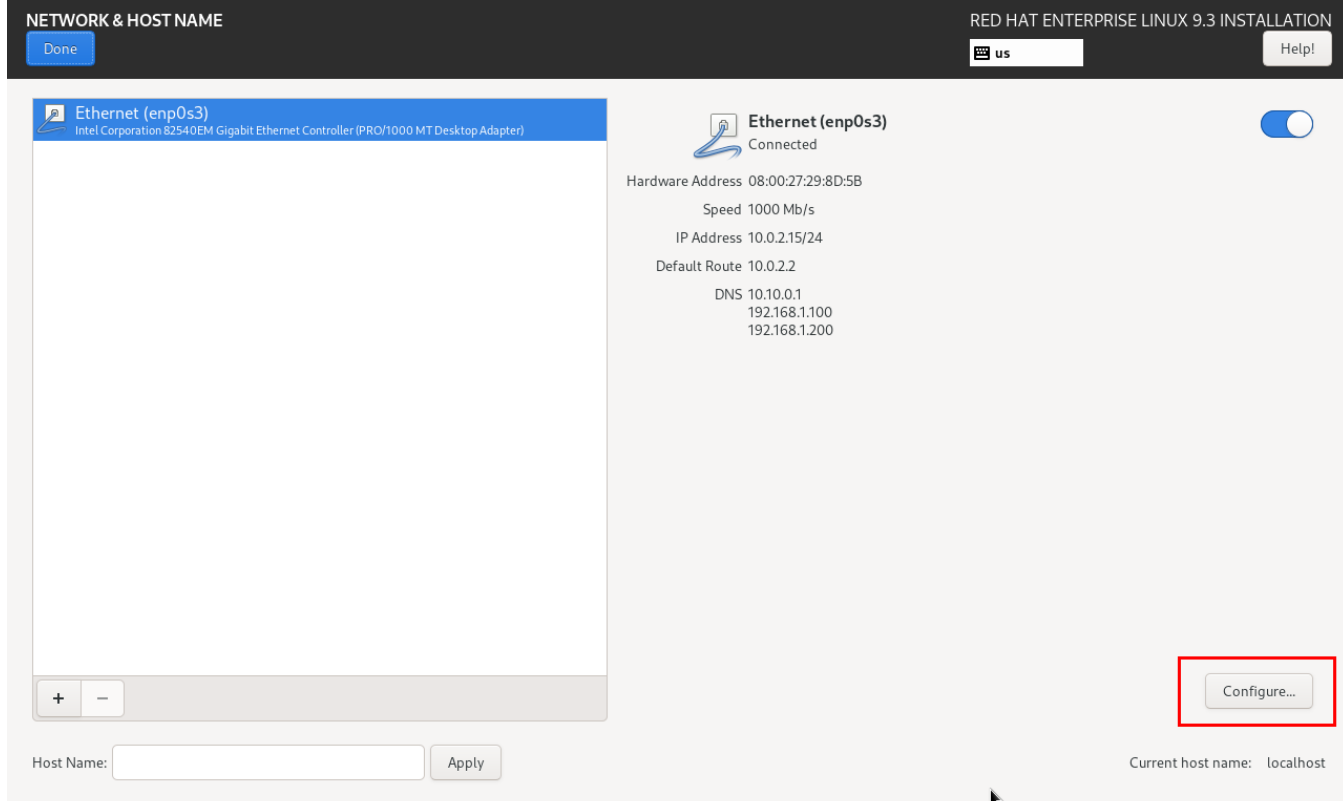

12. Choose "IPv4 Settings" tab and configure the network as required with a static IP address:

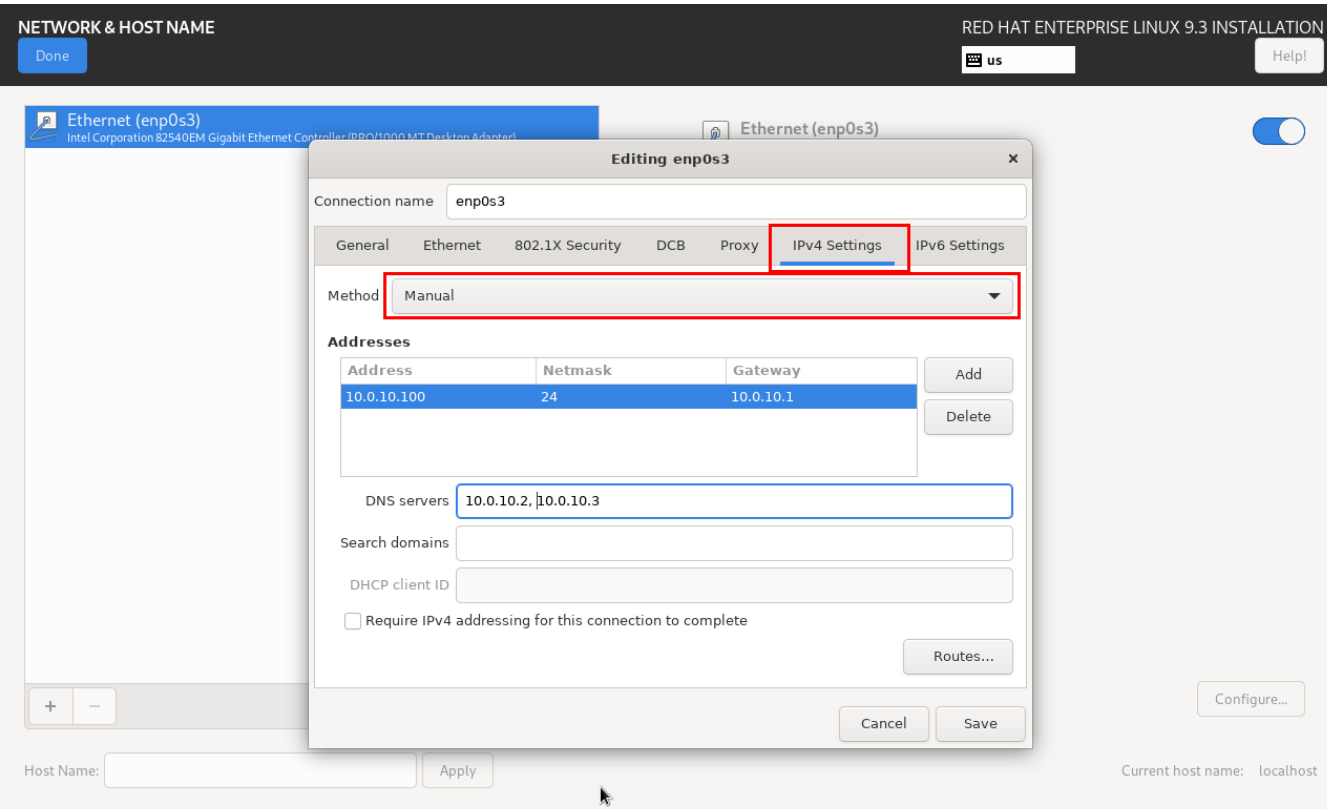

13. Click "Save", then "Done" in the top-left. On the main page, click "Root Password":

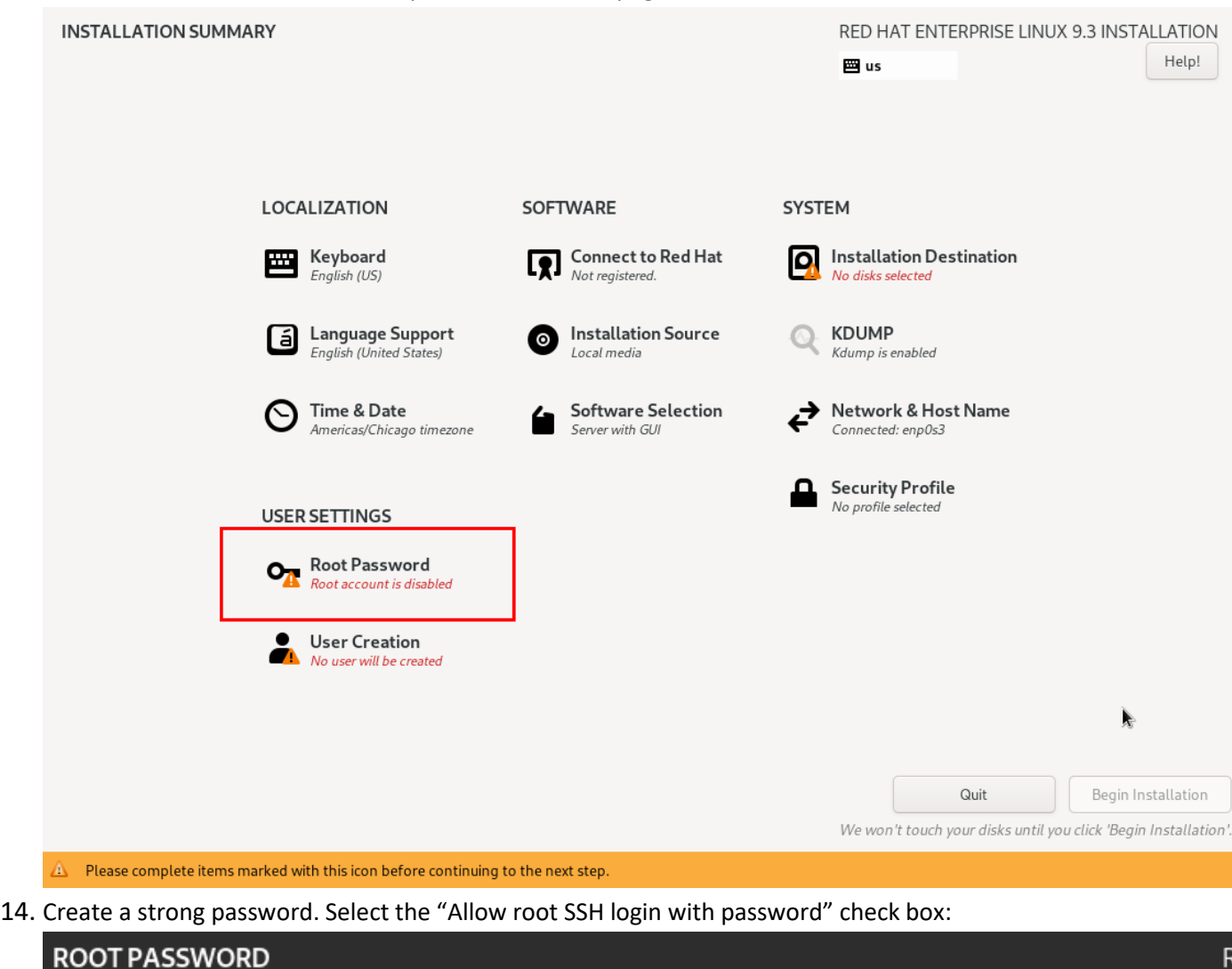

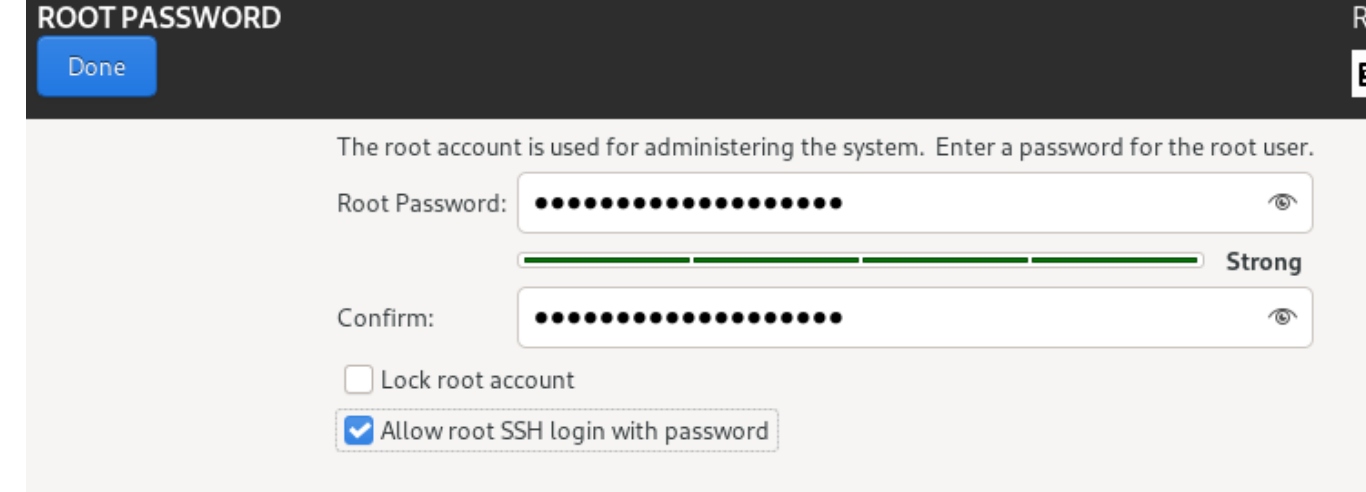

15. Click "Done" in the top left. Select "Begin Installation" to begin the Red Hat installation.